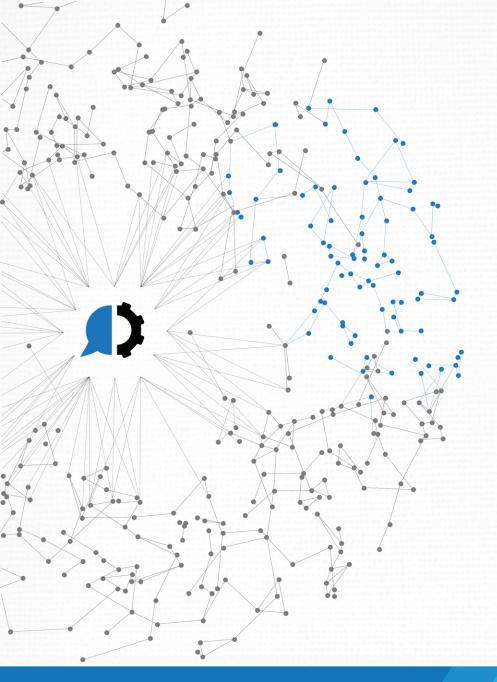

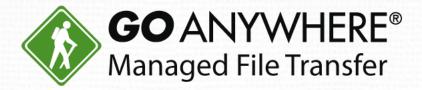

# What's New in GoAnywhere MFT 5.6?

## Introductions

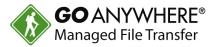

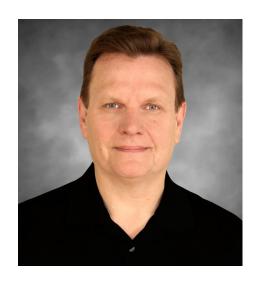

Bob Luebbe, CISSP Chief Architect

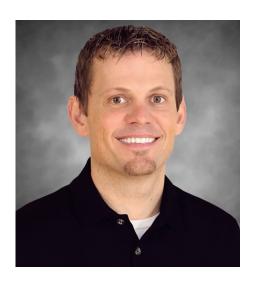

**Steve Luebbe** *Director of Engineering* 

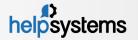

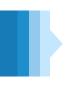

### Agenda

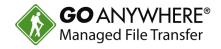

- Introduction to GoAnywhere MFT 5.6
- Overview of new features
- Live demo
- How to upgrade
- Questions and comments

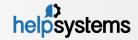

## Introduction

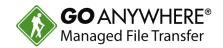

- ▶ 5.6.0 (beta version) released on November 16<sup>th</sup>, 2017.
- ▶ 5.6.1 (production version) now available.
- Existing customers that are current on maintenance can upgrade at no charge.

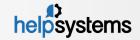

#### **Enhancements Summary**

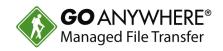

- ▶ Key Management System All certificates and keys are managed through database driven key vaults.
- Agents Interactive maps, offline alerts, and new tasks (email, SFTP, PGP).
- ▶ **Secure Forms** Several new enhancements to improve management, creation, and delivery.
- Project Workflows Project Designer enhancements and Azure Blob Storage support.
- Many miscellaneous updates (screen improvements, fixes...)
- Visit the page below for the complete release notes:
  - https://www.goanywhere.com/support/release-notes/mft

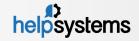

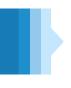

#### Key Management System

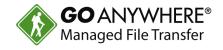

- All certificates and keys can be managed within a Key Vault in the new Key Management System.
- Certificates and keys in the Key Vaults are encrypted and stored in the GoAnywhere database.
- GoAnywhere ships with two Key Vaults: System and Default
- More Key Vaults can be added by the customer.
- ► The System Key Vault contains the keys and certificates that are used by the GoAnywhere services (HTTPS, FTP, SFTP, FTPS, GoFast).
- All other keys and certificates used for authentication and encryption can be stored in any other Key Vault.

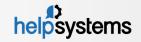

#### Key Management System (cont.)

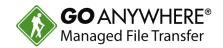

- Key Vaults can be assigned to a Domain, ensuring one department's keys cannot be used by another.
- After upgrading to 5.6, your existing keys will be available through the legacy File Based Keys manager.

| Key Management System (KMS)    Add Key Vault   ? |                         |                                                                                                    |              |          |          |             |                    |  |
|--------------------------------------------------|-------------------------|----------------------------------------------------------------------------------------------------|--------------|----------|----------|-------------|--------------------|--|
|                                                  | Key Vault               | Description                                                                                                    | Certificates | SSH Keys | PGP Keys | Modified By | Modified On        |  |
| 0                                                | Default                 | The Key Vault used to retrieve a key or certificate if no specific Key Vault was selected in the application.                                                             | 0            | 4        | 2        | system      | 8/3/17 9:22:55 AM  |  |
| Q.                                               | IT                      | Used by internal IT team.                                                                                                    | 0            | 0        | 0        | root        | 9/5/17 7:56:16 AM  |  |
| ٥                                                | Primary Trading Partner | This is the Key Vault to use for all the<br>Certificates, PGP, and SSH keys for our primary<br>trading partner. All other keys can be stored in<br>the default key vault. | 0            | 0        | 0        | root        | 8/30/17 4:00:32 PM |  |
| Q.                                               | System                  | The Key Vault for storing the trusted CA certificates, as well as the private keys/certificates used in the HTTPS, FTPS, SFTP, AS2 and GoFast server modules.             | 3            | 4        | 0        | system      | 8/3/17 9:22:55 AM  |  |

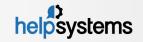

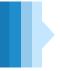

#### Key Management System (cont.)

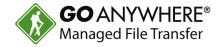

Certificates and Keys can be created and managed within the Key Vault.

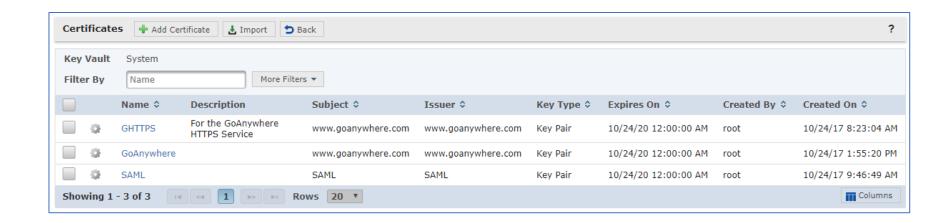

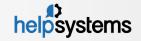

### Key Management System (cont.)

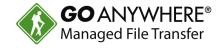

- Administrators can choose the Key Location of the keys and certificates.
- Every Domain can specify a Default Key Vault and disable File Based Keys.

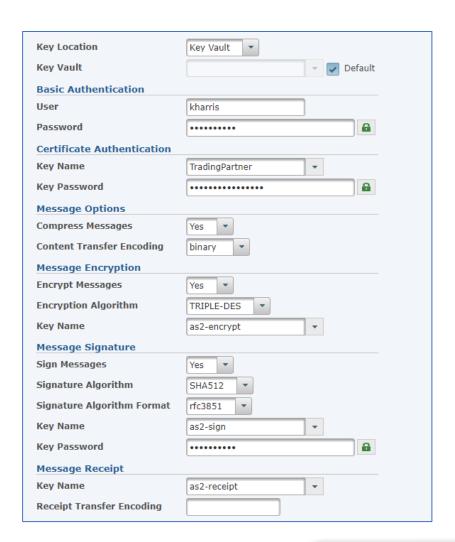

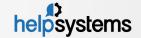

## Agents

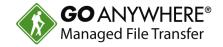

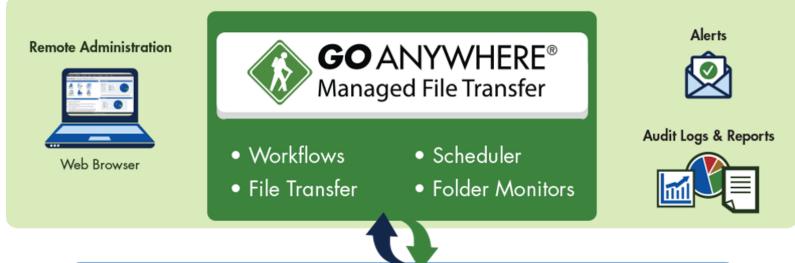

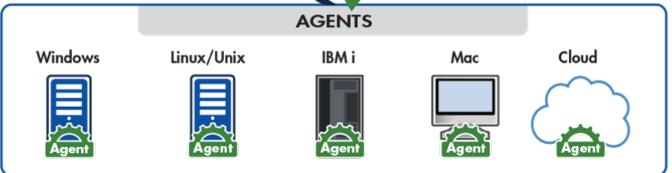

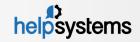

## Agents

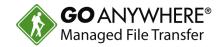

- Google Maps integration provides you the ability to manage Agents from an interactive map view.
- Added new Mail Box, SMTP, and SSH Server Resources.
- Several new Agent Project tasks available from an advanced Agent license:
  - Send and Retrieve Email
  - SCP
  - SFTP
  - Execute SSH Command
  - PGP Decrypt, Encrypt, Sign, and Verify (available in standard license)
- All certificates and keys are managed in the central GoAnywhere Key Management System.

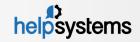

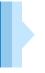

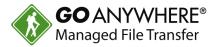

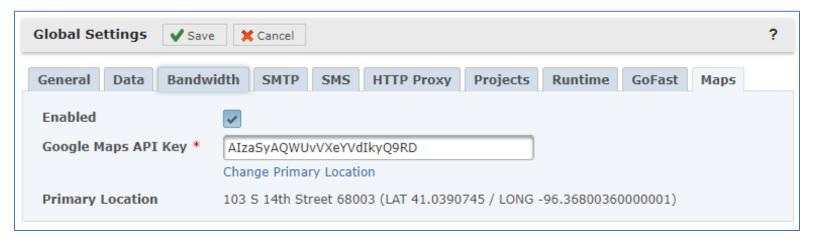

- 1. Specify your Google Maps API Key.
- 2. Specify your Primary Location.

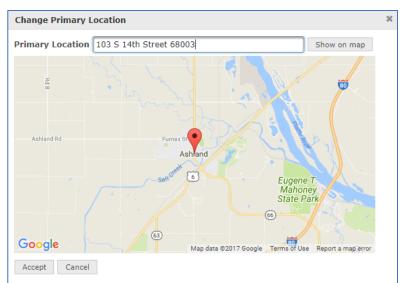

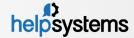

#### Agent Manager Map View

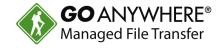

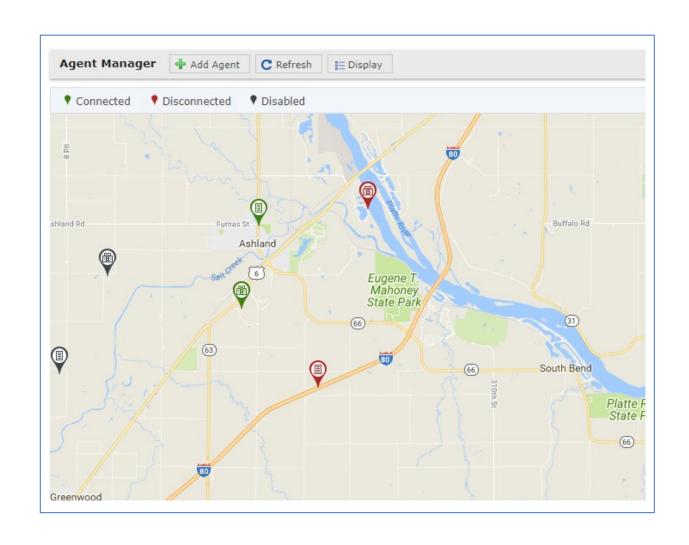

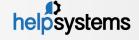

#### Agent Manager – Map View

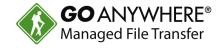

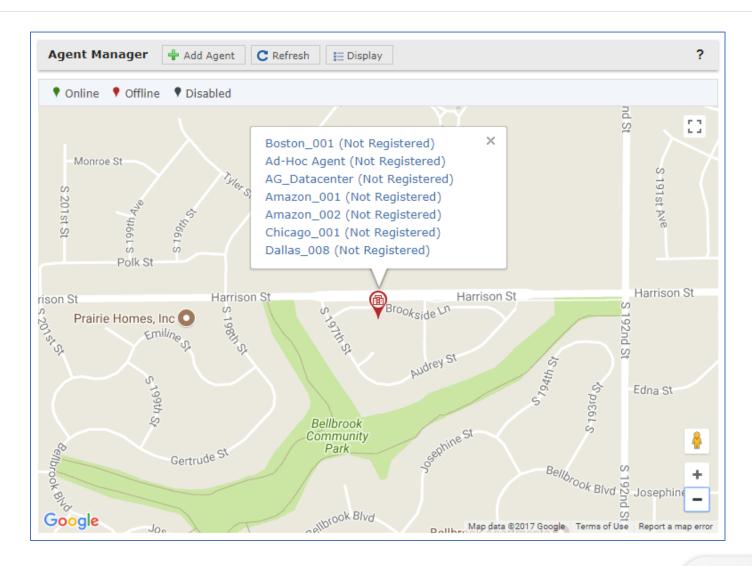

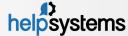

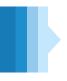

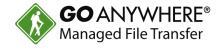

- New Resources
  - Mail Boxes
  - SMTP Servers
  - SSH Servers
- New Advanced Tasks
  - Send and Retrieve Email
  - SCP and SFTP
  - Execute SSH Command
  - PGP Decrypt, Encrypt, Sign, and Verify

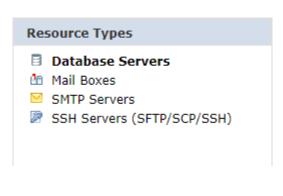

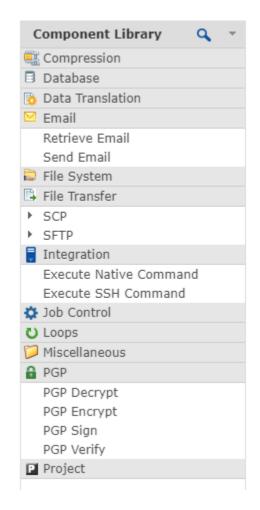

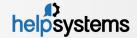

#### Secure Forms

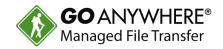

- Secure Forms can now be exported, imported, or promoted between GoAnywhere systems.
- Forms can now have hidden fields, which allow you to pass information to projects that is not visible to users.
- Form fields can be prepopulated using URL query parameters or custom Javascript.
- Multiple File Upload fields can be added to a Secure Form.
- A new Date component makes it easier for users to specify correctly formatted dates.

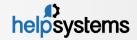

#### Secure Forms (cont.)

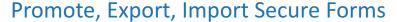

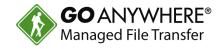

You can also automate these functions from GACMD and Web Services

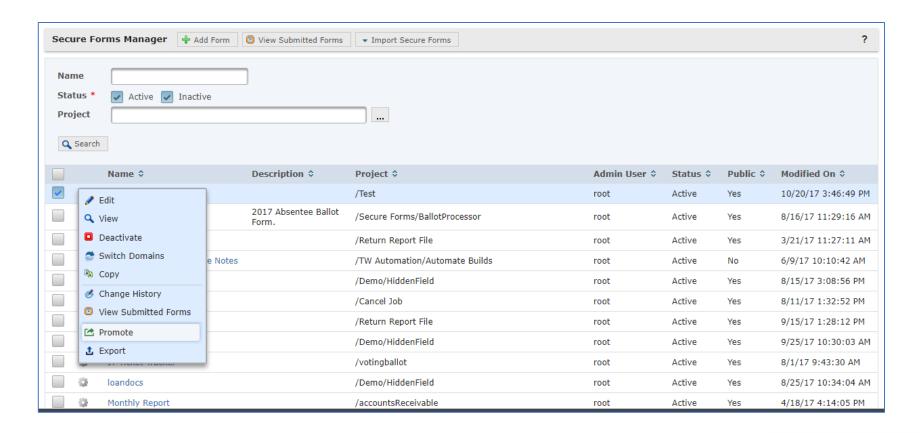

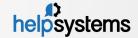

#### Secure Forms (cont.)

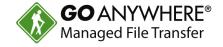

#### New Hidden Field and Date Components (Designer)

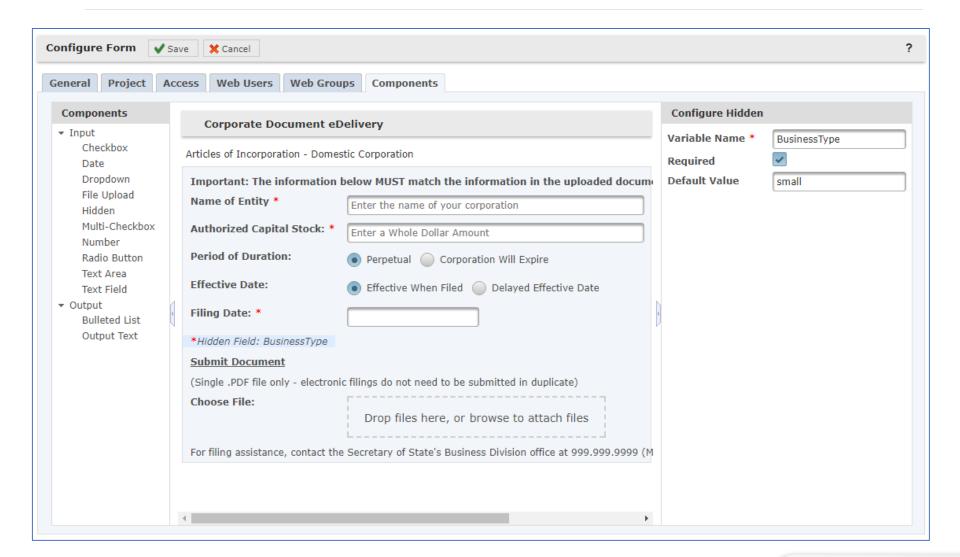

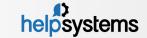

#### Secure Forms (cont.)

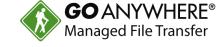

#### **Customer View of New Date Component**

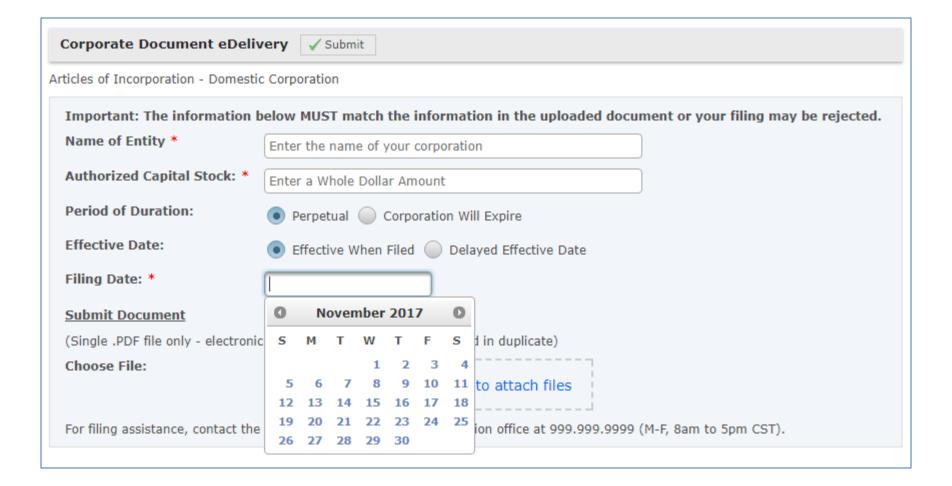

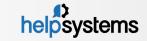

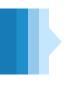

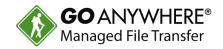

- Added the ability to specify NFS/UNC and other native file paths on Network Shares Resource.
- Added a new Azure Blob Storage Resource.
- You can now search for Project Templates by typing part of the template name.
- The component library has a new search filter to quickly find tasks.
- Task Elements are now selectable from the component library.
- Added new Comment attribute to every Project element such as Tasks, Elements, Loops, Modules, etc.

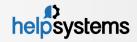

### Project Workflows (cont.)

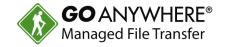

#### Network Share Resource with Native File System Mount

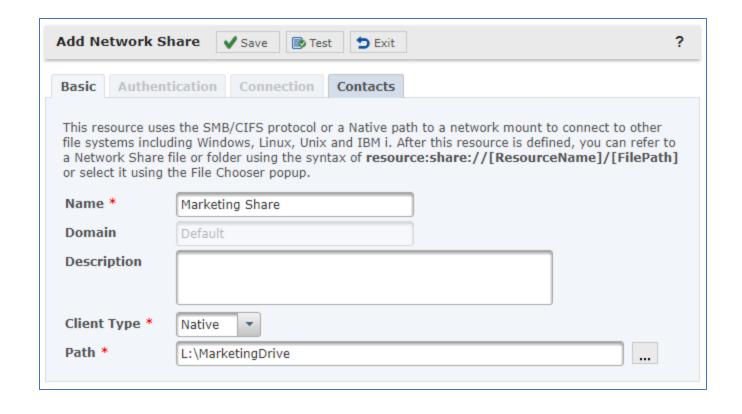

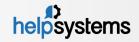

#### Project Workflows (cont.)

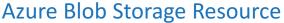

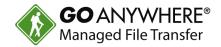

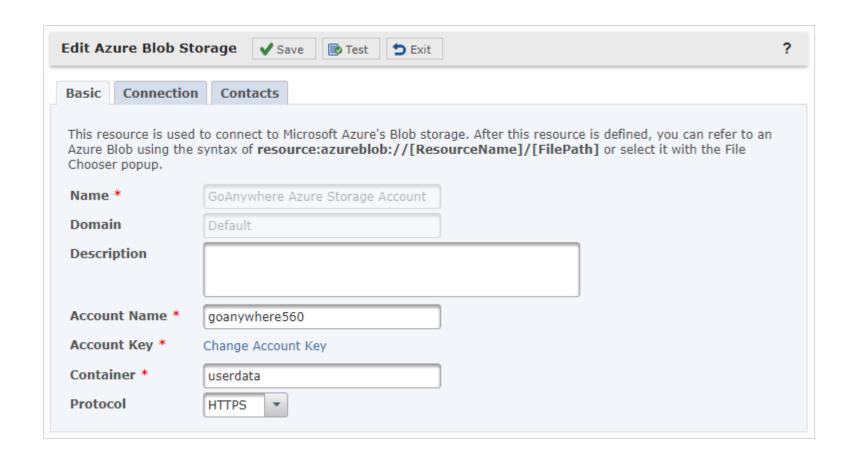

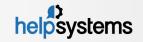

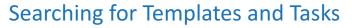

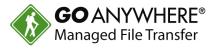

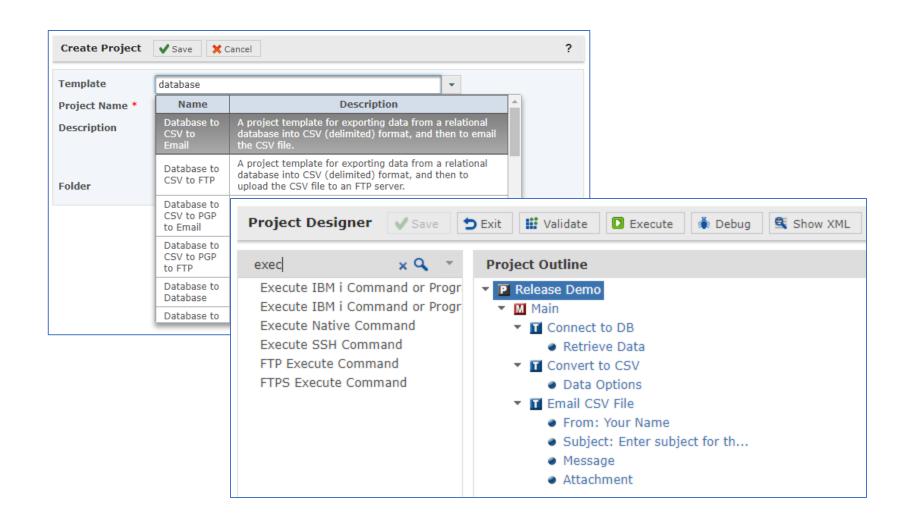

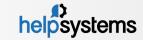

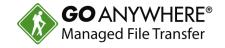

#### Task Elements are Selectable from the Component Library

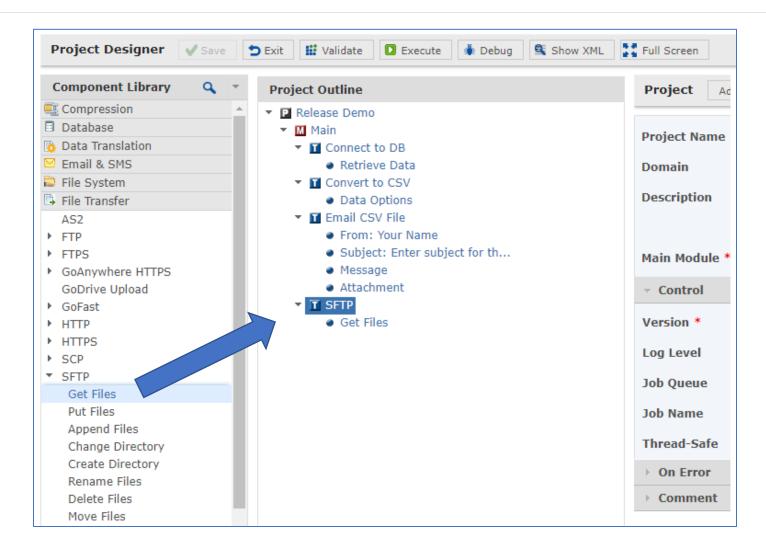

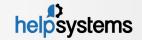

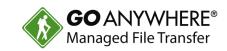

New Comment Attribute for Every Task and Element

| SFTP Add          | ▼ Edit ▼ | ? |
|-------------------|----------|---|
| Label SFTP Server | ✓ Create |   |
| → Advanced        |          |   |
| → SFTP Serve      | er       |   |
| → Control         |          |   |
| → On Error        |          |   |
| ▼ Comment         |          |   |
| Comment           |          | • |

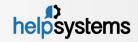

#### How to Upgrade to 5.6.1

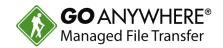

#### Option 1 – Perform Update from within the Product

Choose "Check for Updates" under the GoAnywhere administrator Help menu and follow the instructions.

#### Option 2 - Download the upgrade from our website:

- 1. Log into the customer portal at <a href="https://my.goanywhere.com">https://my.goanywhere.com</a>.
- Choose the "Product Downloads" menu item.
- 3. Select your existing product of "GoAnywhere MFT".
- 4. Choose your operating system and check the license agreement.
- 5. From the "Upgrades" section, download the Upgrade Guide and the GoAnywhere MFT upgrade file (script) for 5.6.1.
- 6. Read the instructions in the Upgrade Guide.

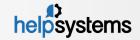

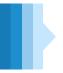

#### Thank you for being a customer!

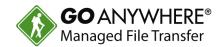

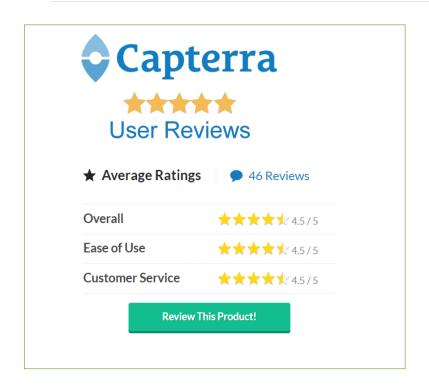

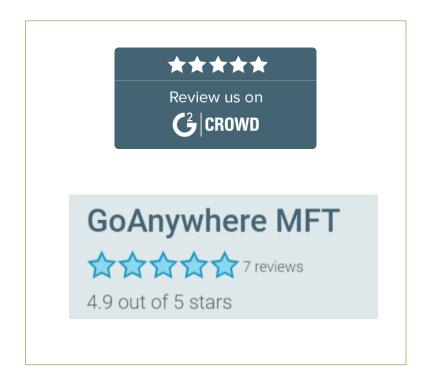

Receive a \$25 Amazon Gift Card for submitting a review on

Capterra.com or G2Crowd.com.

Email your rep after submitting a review to receive the gift card.

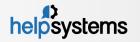

### Thank you for joining us!

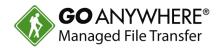

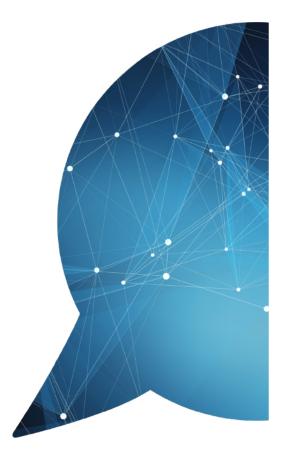

- goanywhere.com
- goanywhere.sales@helpsystems.com
- Toll-free 1-800-949-4696
- Direct (402) 944-4242

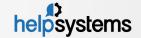